## **Практичне заняття 4**

## **Розроблення економетричних моделей з лаговим змінними та моделей авторегресії**

Динамічні модел з розподіленим лагом.

Завантажуємо ППП Statgraphics та відкриваємо файл даних.

Необхідно сформувати лагові змінні. Підсвітити тобто виділити курсором нову колонку (нову змінну) та включити **Generate Data**, занести в поле **Expression** функцію **LAG**  $(x3,1)$  – це означає, що ми ідентифікуємо змінну х3 як лагову з лагом = 1. І таким чином перетворюємо всі потрібні змінні, що потрібно в задачі. Далі колонку слід перейменувати та прожовжити обчислення як в множинній регресії.

Відкриваємо **Relate Multiple Regression** (множинна регресія).

Нижче зображено головне меню та процедура Relate:

File Edit Plot Describe Compare **Relate** Special SnapStat!! View Window Help Після вибору процедури появляється її вікно вводу:

**Y** заносимо в поле **Depended Variable** (залежна змінна), а х3 та її лагові змінні в полі **Independed Variable** (незалежна змінна).

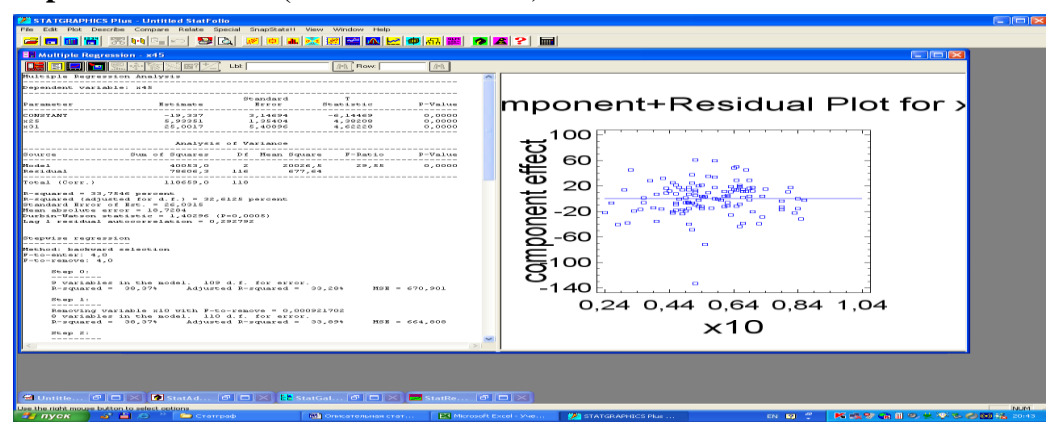

Виконуємо процедуру з послідовним виключенням змінних. Виберемо **Analysis Options** в контекстному меню. Встановимо переключатель **Fit** в стан **Backward Selection** та знімемо прапірець Constant in Model. Решта елементів управління залишимо без змінення. Отримаємо нове зведення результатів роботи процедури.

Опціями  $\mathbb{E}$  (Tabular Options) и  $\mathbb{E}$  (Graphical Options) можно замовити інші документи, а також можна замовити всі (All).

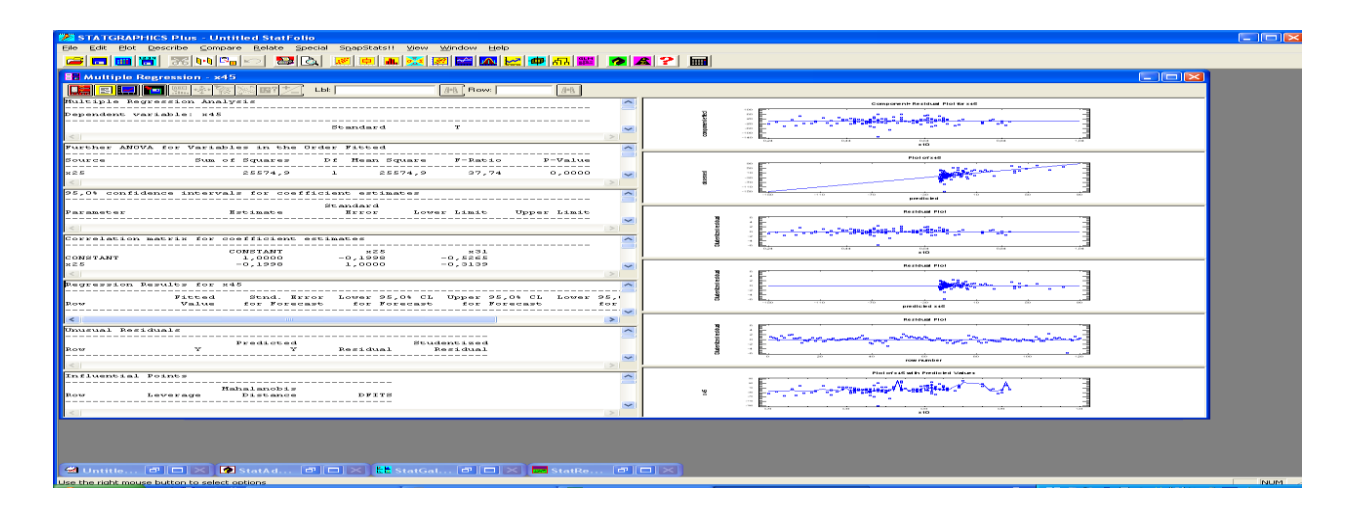

Всі замовлені документи та графіки можна записати у вікно StatReporter (з меню "правого клацання") і потім зберегти в текстовому файлі rtf-файле, який потім можна прочитати та відредагувати за допомогою Microsoft Word.